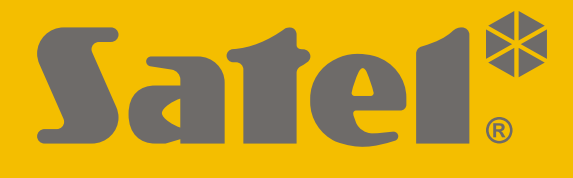

# **INT-IORS**

## **Expandér zón a výstupů na DIN lištu**

# **INT-ORS**

## **Expandér výstupů na DIN lištu**

 $C<sub>f</sub>$ 

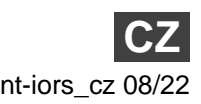

SATEL sp. z o.o. • ul. Budowlanych 66 • 80-298 Gdańsk • POLAND tel. +48 58 320 94 00 **www.satel.eu**

Firmware verze 6.01 intervention of the state of the state of the state of the state of the state of the state of the state of the state of the state of the state of the state of the state of the state of the state of the

## **DŮLEŽITÁ UPOZORNĚNÍ**

Z bezpečnostních důvodů by měl být systém instalován kvalifikovaným technikem.

Před montáží systém si prosím bedlivě přečtěte tento manuál, abyste předešli chybám, které mohou vest k nefunkčnosti nebo dokonce k poškození zařízení.

Všechna elektrická propojení provádějte pouze při odpojeném napájecím zdroji.

Jakékoliv neautorizované zásahy do konstrukce a opravy jsou zakázané a zaniká tak právo na reklamaci výrobku.

Cílem společnosti SATEL je neustále zlepšovat kvalitu produktů, což může vést k rozdílným technickým specifikacím a firmwaru. Aktuální informace o provedených změnách jsou dostupné na webových stránkách. Navštivte nás na: https://support.satel.pl

#### **Prohlášení o shodě naleznete na www.satel.eu/ce**

V tomto manuálu se vyskytují tyto symboly:

- 
- poznámka,

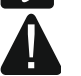

upozornění.

Expandér INT-IORS umožňuje rozšíření systém o 8 programovatelných drátových zón a 8 drátových programovatelných výstupů. Je podporován:

- zabezpečovacími ústřednami série INTEGRA,
- přístupovým systémem ACCO-NT.

Expandér INT-ORS E umožňuje rozšíření systém o 8 drátových programovatelných výstupů. Je podporován:

- zabezpečovacími ústřednami série INTEGRA / VERSA / PERFECTA,
- přístupovým systémem ACCO-NT.

Expandéry jsou určeny k instalaci na 35mm DIN lištu, která usnadňuje instalaci a integraci s ostatními automatizovanými systémy.

### **1. Vlastnosti**

- 8 drátových programovatelných zón pouze INT-IORS:
	- podpora pro detektory typu NO a NC, ale také pro roletové a vibrační detektory;
	- podpora pro jednoduché EOL, dvojité EOL a trojité EOL zakončení smyčky (3EOL funguje pouze ve spojení s ústřednami INTEGRA Plus);
	- možnost nastavení hodnot vyvažovacích rezistorů.
- 8 drátových programovatelných reléových výstupů pro ovládání zařízení napájených 230 V AC.
- Možnost rozšíření o napájecí zdroj SATEL (pracovní režim "expandér se zdrojem napájení").
- Připojení na sběrnici RS-485 (aktualizace firmware přes sběrnici).
- Montáž na 35 mm DIN lištu.

### **2. Specifikace**

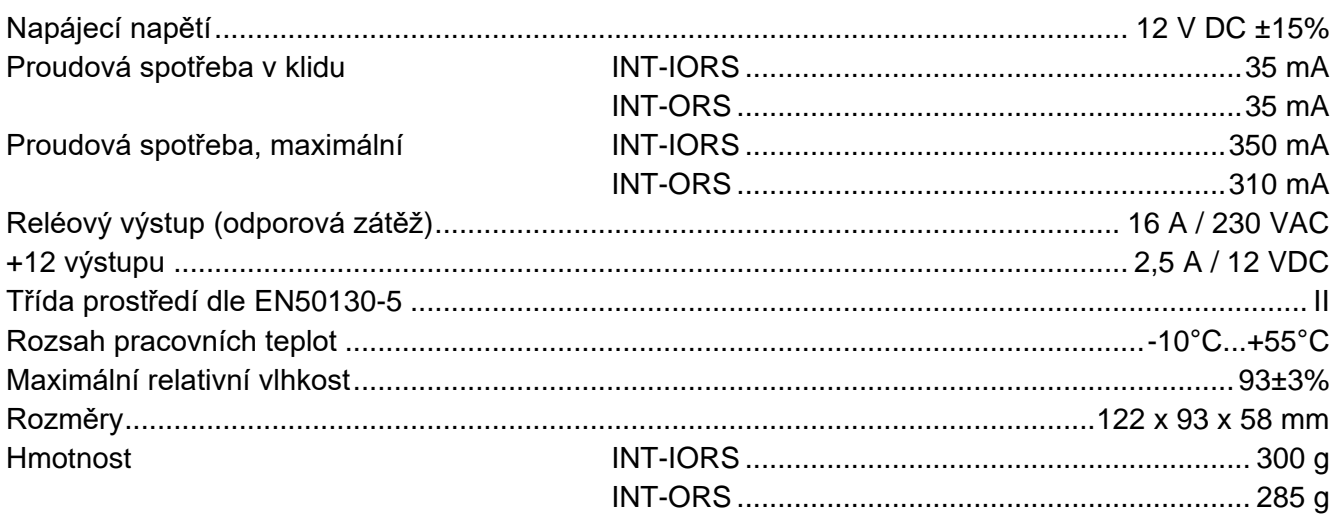

#### **3. Popis**

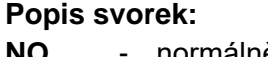

- **NO** normálně otevřený kontakt reléového výstupu.
- **C** společný kontakt reléového výstupu.
- **NC** normálně uzavřený kontakt reléového výstupu.
- **Z1...Z8** zóny. pouze INT-IORS
- **COM** společná zem.
- **+12** vstup/výstup napájení +12 V DC.

**Nepřipojujte na tuto svorku napájení, pokud je připojen příslušný zdroj napájení ke konektoru na desce s elektronikou.**

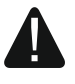

- **DAT** data (komunikační sběrnice).
- **CLK** hodiny (komunikační sběrnice).
- **A, B** sběrnice RS-485.

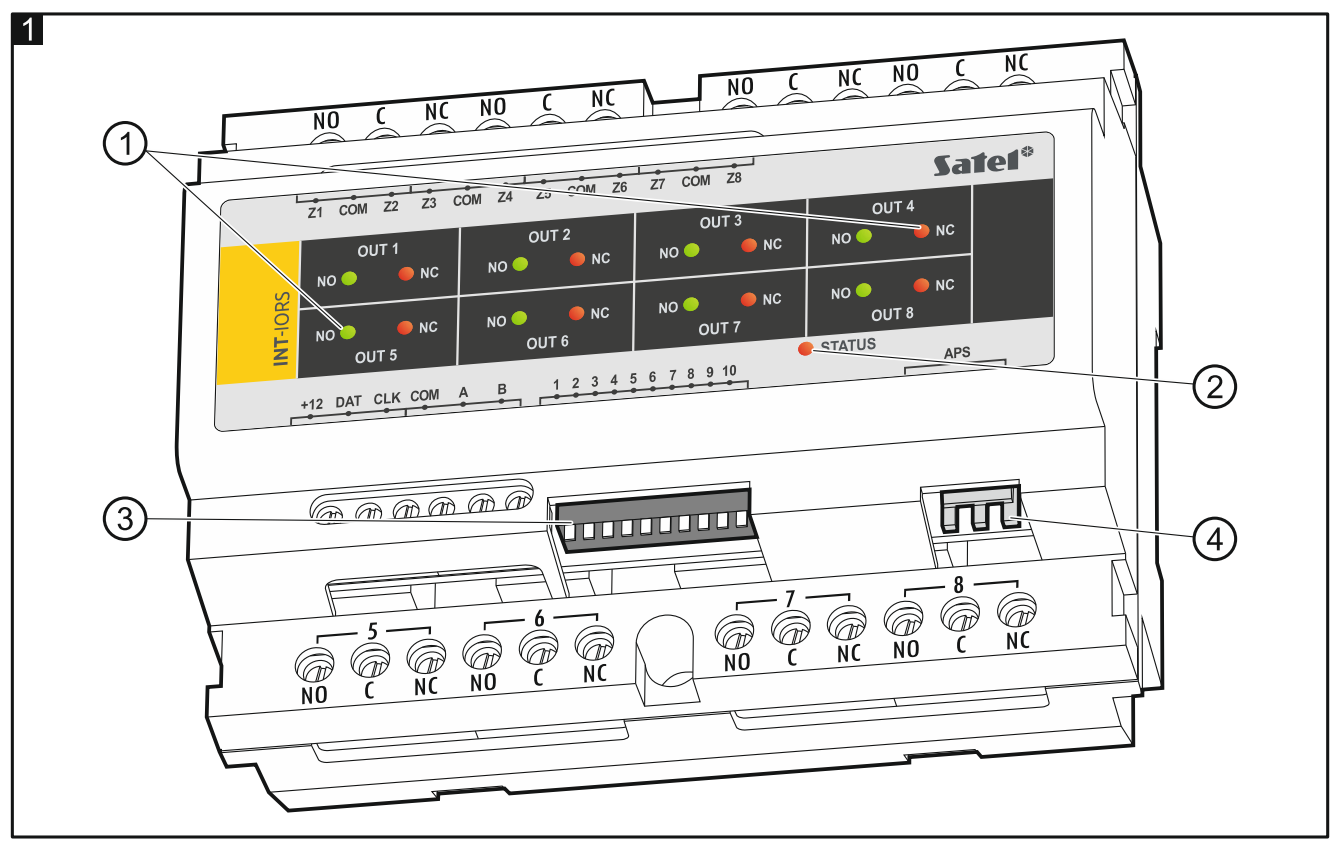

Vysvětlivky k obr. 1:

- $\left(\,1\right)$  LED kontrolky stavu jednotlivých relé: červená LED zelená – relé je neaktivní, zelená LED zelená – relé je aktivní.
- $\left( 2\right)$  LED zobrazující stav komunikace s ústřednou: svítí – neprobíhá komunikace s ústřednou, bliká – probíhá komunikace s ústřednou.

3) DIP-přepínače použité pro konfigurací expandéru (viz. ["Konfigurace expandéru"](#page-3-0)).

 $\overline{4}$ konektor pro připojení zdroje SATEL (např. APS-412).

## <span id="page-3-0"></span>**4. Konfigurace expandéru**

#### **Nastavení adresy**

Na expandéru musí být nastavena individuální adresa. Musí se lišit od ostatních zařízení připojených ke komunikační sběrnici. Pro nastavení adres slouží DIP přepínače 1-5. Každému přepínači je přiřazena numerická hodnota. V pozici OFF je hodnota přepínače 0. Numerické hodnoty přiřazené jednotlivým přepínačům v pozici ON jsou uvedeny v tabulce [1.](#page-3-1) Adresa modulu je pak součtem numerických hodnot.

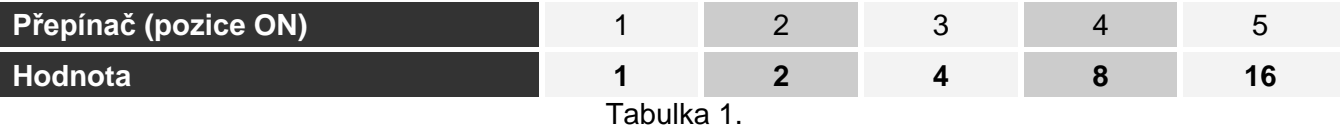

<span id="page-3-1"></span>Obr. 2 zobrazuje příklady nastavení DIP-přepínačů.

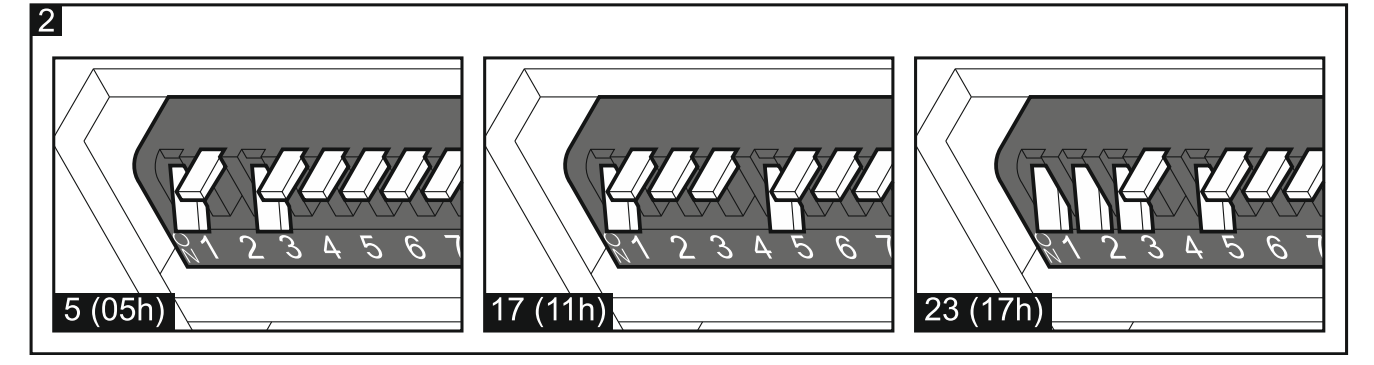

#### **Výběr typu zařízení**

Vyberte typ zařízení, podle toho jak má být expandér identifikován ústřednou. V závislosti na počtu DIP přepínačů v expandéru se používají různé způsoby výběru typu zařízení – některé expandéry mají 10 přepínačů a některé 6.

Pokud je ke konektoru expandéru připojen napájecí zdroj SATEL, bude expandér identifikován jako expandér s napájením. Expandér INT-IORS je výjimkou. Bude identifikován jako expandér s napájením, pokud k jeho konektoru není připojen žádný zdroj, a pokud:

DIP-přepínač pozice 10: přepínač 10 je v pozici ON,

DIP-přepínač pozice 6: přepínač 6 je v pozici OFF.

V takovém případě nebudou hlášeny žádné problémy související s napájením.

Funkce zón INT-IORS závisí na zvoleném typu zařízení (viz tabulka 2).

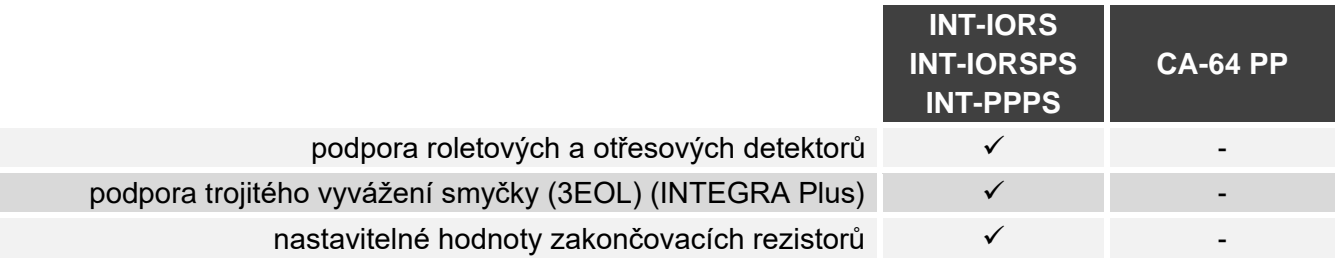

Tabulka 2.

#### **DIP-přepínač 10-pozic**

Nastavte přepínač 6 do pozice OFF. Přepínačem 10 vyberte typ zařízení – viz tabulka 3 pro expandér INT-IORS a tabulka 4 pro expandér INT-ORS.

*Přepínač číslo 10 musí být přepnut do pozice ON, pokud je expandér připojen k následujícím ústřednám:*

- *PERFECTA,*
- *INTEGRA s verzí firmware od 1.00 do 1.04 včetně,*
- *CA-64.*

*Pokud bude tento přepínač v pozici OFF, ústředna nebude schopna expandér načíst.*

*Pokud je ke konektoru expandéru připojen napájecí zdroj SATEL, pak přepínač 10 můžete dát do pozice OFF pouze u ústředen INTEGRA / INTEGRA Plus s verzí firmware 1.12 nebo novější.*

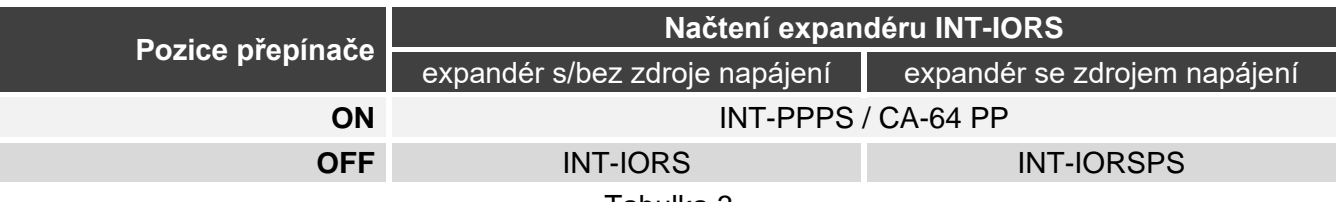

Tabulka 3.

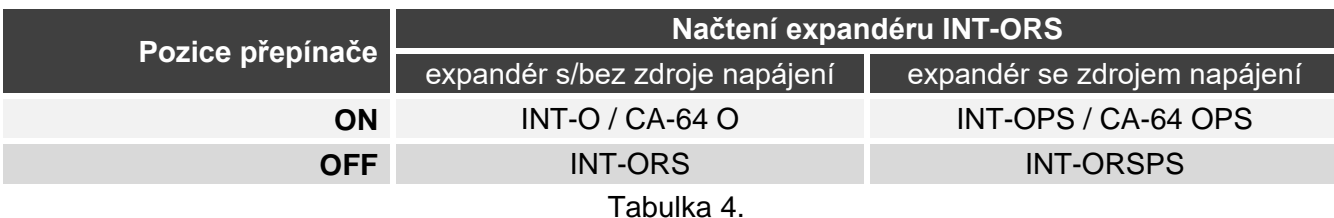

#### **DIP-přepínač 6-pozic**

Přepínačem 6 vyberte typ zařízení – viz tabulka 5 pro expandér INT-IORS a tabulka 6 pro expandér INT-ORS.

- *Pokud je expandér připojen k jedné z ústředen, nastavte přepínač 6 do polohy OFF:*
- *PERFECTA,*

*INTEGRA s verzí firmware od 1.00 do 1.04 včetně,*

*CA-64.*

*Pokud bude tento přepínač v pozici ON, ústředna nebude schopna expandér načíst.*

*Pokud je ke konektoru expandéru připojen napájecí zdroj SATEL, pak přepínač 6 můžete dát do pozice ON pouze u ústředen INTEGRA / INTEGRA Plus s verzí firmware 1.12 nebo novější.*

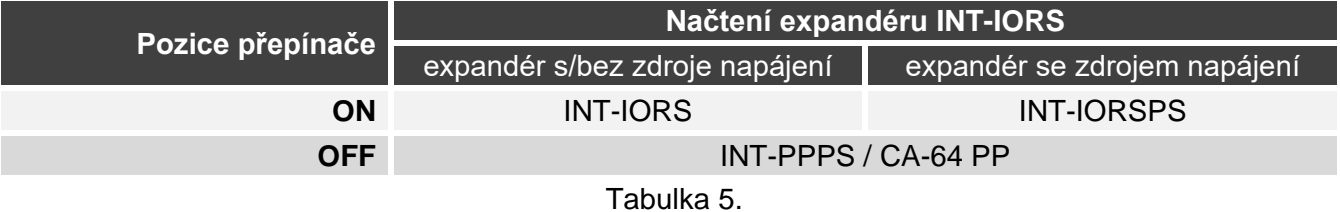

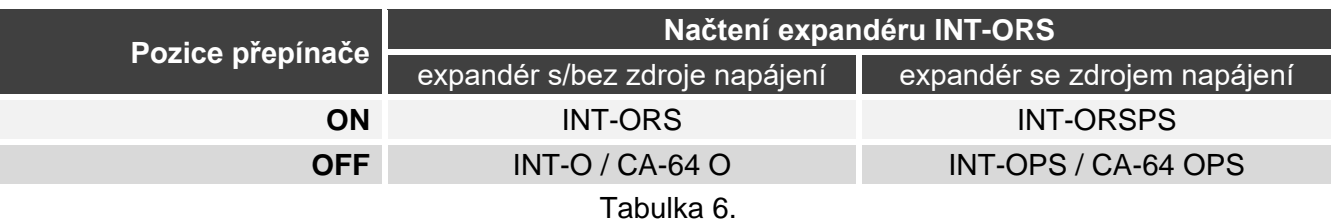

## **5. Montáž a spuštění**

**Všechna propojení provádějte při vypnutém napájení zabezpečovacího systému.**

Expandér je určen pro montáž do vnitřních prostor, v prostorách s normální relativní vlhkostí vzduchu.

- 1. Upevněte expandér na DIN lištu (viz. obr. 3) nebo jej připevněte na stěnu pomocí šroubů (viz. obr. 4). Pokud má být expandér přišroubován ke stěně, použijte vhodné hmoždinky (jiné pro betonovou nebo cihlovou zeď, jiné pro sádrokarton atd.).;
- 2. Pomocí DIP přepínačů nakonfigurujte nastavení expandéru (viz ["Konfigurace expandéru"](#page-3-0)).
- 3. Pomocí kabelu propojte svorky CLK, DTA a COM s příslušnými svorkami sběrnice základní desky ústředny (viz.: instalační manuály k ústřednám). Pro propojení se doporučuje použít nestíněný nekroucený kabel. Pokud použijete twistovaný kabel, pak signály CLK (hodiny) a DAT (data) nesmí vést jedním párem vodičů. Vodiče musí vést v jednom kabelu.
- 4. V případě expandéru INT-IORS, připojte vodiče detektorů k zónám (Popis připojení detektorů je uveden v instalačním manuálu zabezpečovací ústředny).

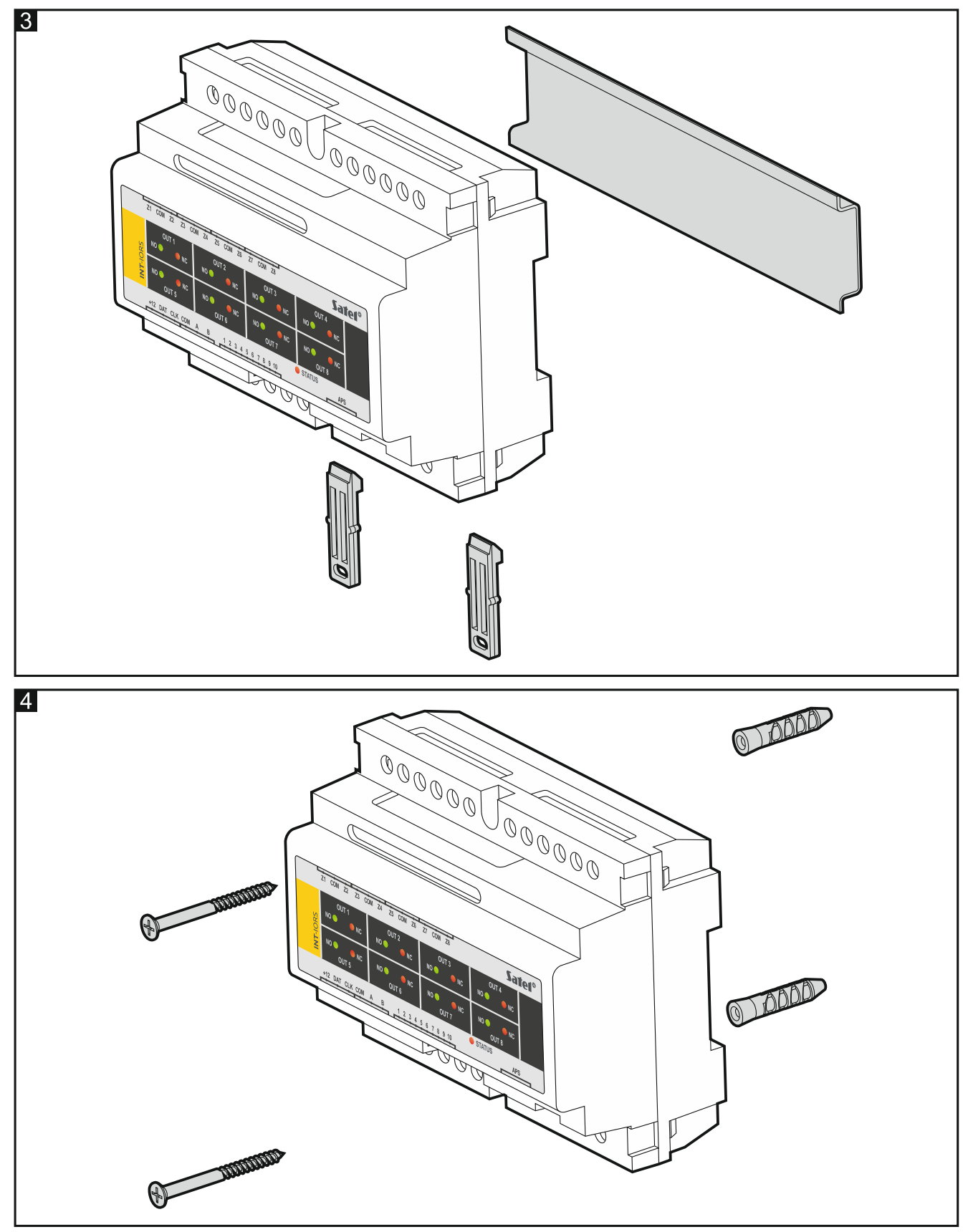

5. V závislosti na zvoleném způsobu napájení expandéru připojte napájecí zdroj SATEL k příslušnému konektoru expandéru nebo připojte napájecí vodiče ke svorkám +12 a COM (expandér lze napájet ze základní desky ústředny, použitím posilovacího zdroje nebo další expandér se zdrojem napájení).

#### **Nikdy nepřipojujte napájecí zdroj ke konektoru a svorkám současně.**

6. Zapněte napájení expandéru.

- 7. V závislosti na typu ústředny:
	- u zabezpečovací ústředny: aktivujte funkci načtení modulů (více informací naleznete v manuálech k zabezpečovací ústředně),
	- u ústředny kontroly vstupu: přidejte expandér do systému (více informací naleznete v programovacím manuálu ACCO SOFT).
- 8. Nastavte výstupy a otestujte, zda správně fungují (stav výstupu je signalizován LED kontrolkami).
- 9. Vypněte napájení expandéru.
- 10. Na výstupy expandéru připojte zařízení, jejichž funkce mají být ovládány zabezpečovací ústřednou.
- 11. Zapněte napájení expandéru.

## **6. Aktualizace firmware expandéru**

- 1. Pomocí sběrnice RS-485 připojte expandér k převodníku ACCO-USB (viz návod k převodníku ACCO-USB).
- 2. Připojte ACCO-USB převodník k USB portu počítače.
- 3. Stáhněte si program pro aktualizaci firmwaru expandéru z support.satel.pl.
- 4. Spusťte program.

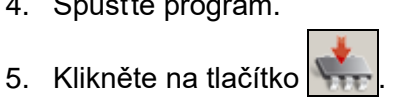

- 6. V okně, které se otevře, vyberte COM port, ke kterému je ACCO-USB převodník připojen, a poté klikněte na "OK".
- 7. Když budete požádáni o vypnutí a opětovné zapnutí napájení, restartujte expandér.
- 8. Program načte informace o verzi firmware z expandéru.
- 9. Otevře se okno a budete dotázáni, zda chcete pokračovat v aktualizaci firmwaru. Klikněte na "Ano".
- 10. Firmware expandéru bude aktualizován.